# Dell OptiPlex 9010 安裝與配件資訊

### 關於警告

警告: 「警告」表示有可能會導致財產損失、人身傷害甚至死亡。 A.

迷你直立型電腦 — 前視圖與後視圖

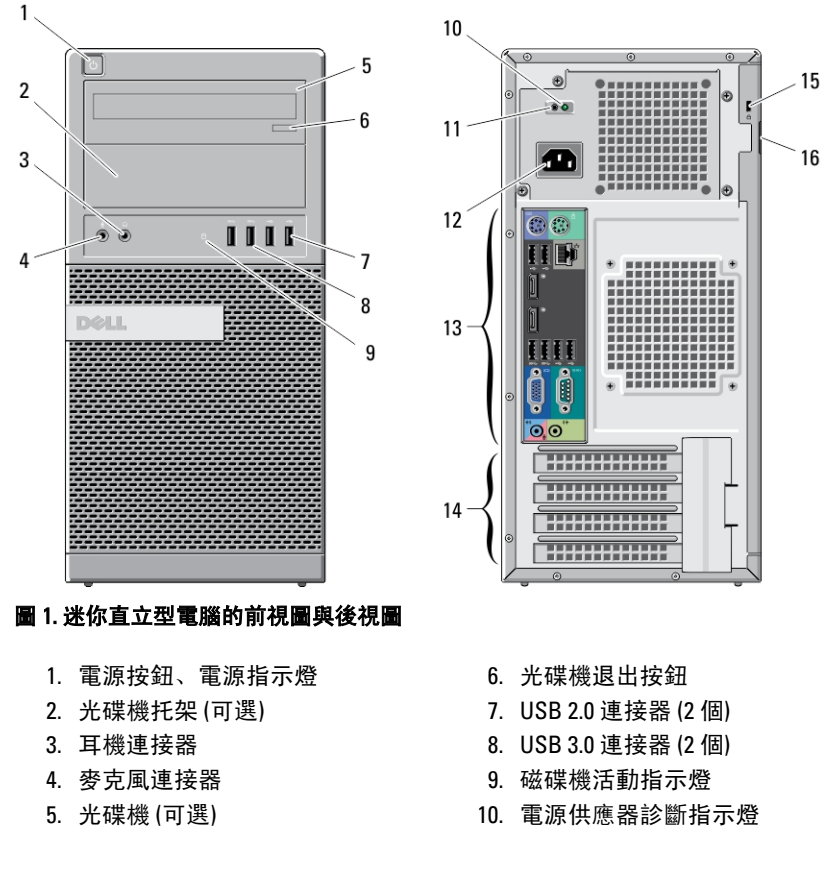

**TILLIT III** 088CGJA00

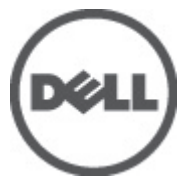

管制型號: D05D, D09M, D03S, D01U 管制類型: D05D002, D09M003, D03S002, D01U003 2011 - 12

- 11. 電源供應器診斷按鈕
- 12. 電源連接器
- 13. 背面板連接器
- 14. 擴充卡插槽 (4 個)
- 15. 安全纜線插槽
- 16. 掛鎖扣環

### 桌上型電腦 — 前視圖與後視圖

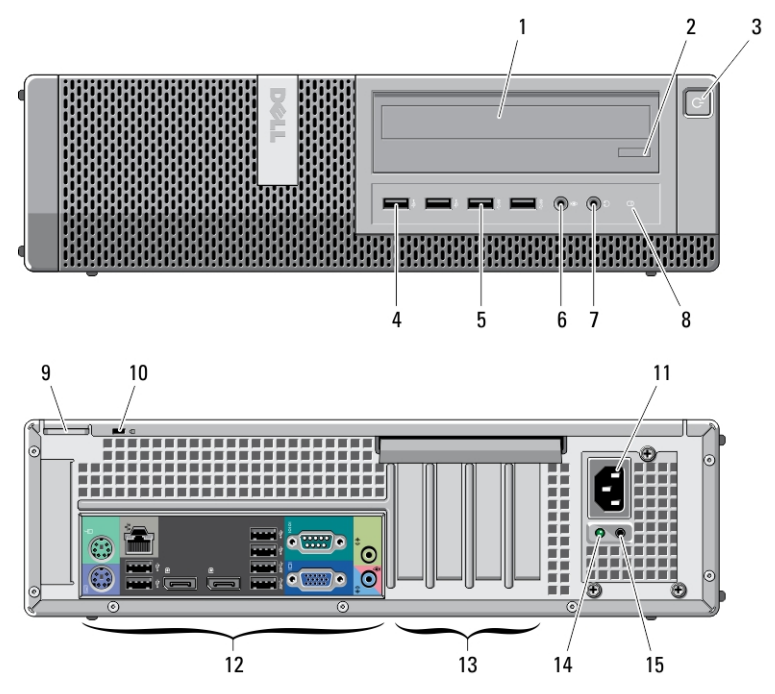

#### 圖 2. 桌上型電腦的前視圖與後視圖

- 1. 光碟機
- 2. 光碟機退出按鈕
- 3. 電源按鈕、電源指示燈
- 4. USB 2.0 連接器 (2 個)
- 5. USB 3.0 連接器 (2 個)
- 6. 麥克風連接器
- 7. 耳機連接器
- 8. 磁碟機活動指示燈
- 9. 掛鎖扣環
- 10. 安全纜線插槽
- 11. 電源連接器
- 12. 背面板連接器
- 13. 擴充卡插槽 (4 個)
- 14. 電源供應器診斷指示燈

### 迷你直立型電腦和桌上型電腦 — 背面板視圖

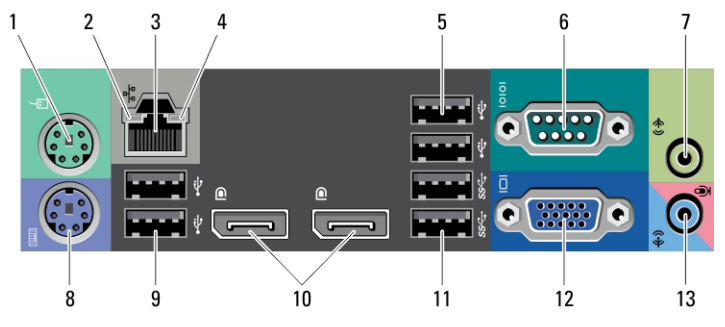

#### 圖 3. 迷你直立型電腦和桌上型電腦的背面板視圖

- 1. 滑鼠連接器
- 2. 網路連結完整性指示燈
- 3. 網路連接器
- 4. 網路活動指示燈
- 5. USB 2.0 連接器 (2 個)
- 6. 序列連接器
- 7. 信號線輸出連接器
- 8. 鍵盤連接器
- 9. USB 2.0 連接器 (2 個)
- 10. DisplayPort 連接器 (2 個)
- 11. USB 3.0 連接器 (2 個)
- 12. VGA 連接器
- 13. 信號線輸入連接器/麥克風連接器

## 小型電腦 — 前視圖與後視圖

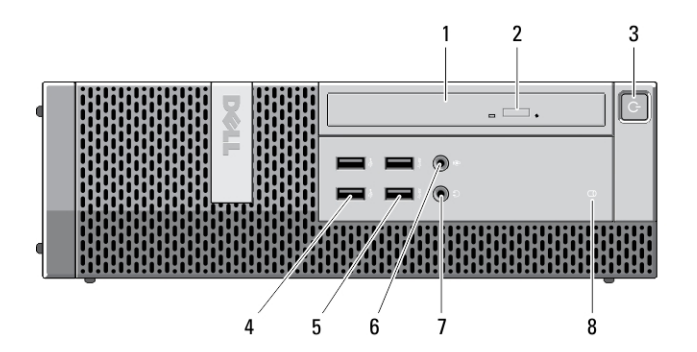

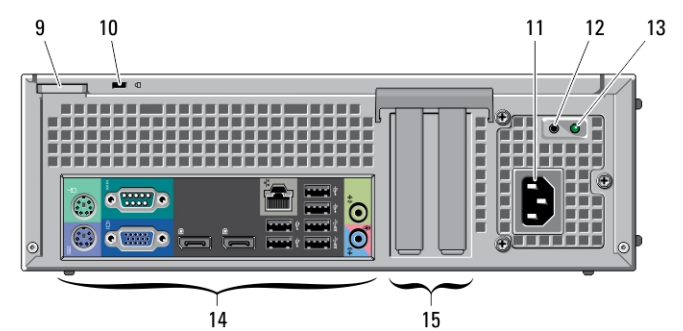

- 圖 4. 小型電腦的前視圖與後視圖
	- 1. 光碟機
	- 2. 光碟機退出按鈕
	- 3. 電源按鈕、電源指示燈
	- 4. USB 2.0 連接器 (2 個)
	- 5. USB 3.0 連接器 (2 個)
	- 6. 麥克風連接器
	- 7. 耳機連接器
	- 8. 磁碟機活動指示燈
- 9. 掛鎖扣環
- 10. 安全纜線插槽
- 11. 電源連接器
- 12. 電源供應器診斷按鈕
- 13. 電源供應器診斷指示燈
- 14. 背面板連接器
- 15. 擴充卡插槽 (2 個)

# 小型電腦 — 背面板視圖

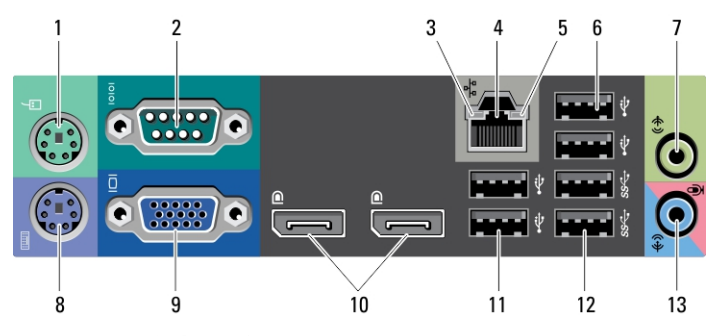

#### 圖 5. 小型電腦的背面板視圖

- 1. 滑鼠連接器
- 2. 序列連接器
- 3. 連結完整性指示燈
- 4. 網路連接器
- 5. 網路活動指示燈
- 6. USB 2.0 連接器 (2 個)
- 7. 信號線輸出連接器
- 8. 鍵盤連接器
- 9. VGA 連接器
- 10. DisplayPort 連接器 (2 個)
- 11. USB 2.0 連接器 (2 個)
- 12. USB 3.0 連接器 (2 個)
- 13. 信號線輸入連接器/麥克風連接器

### 超小型電腦 — 前視圖與後視圖

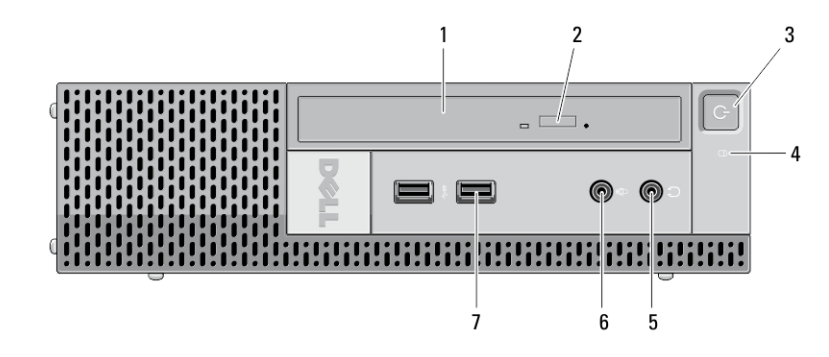

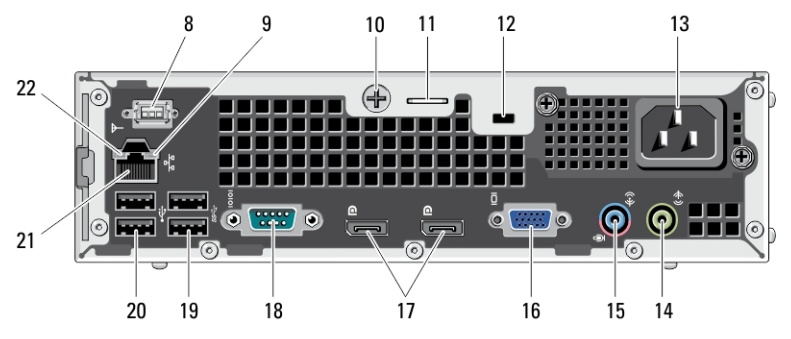

#### 圖 6. 超小型電腦的前視圖與後視圖

- 1. 光碟機
- 2. 光碟機退出按鈕
- 3. 電源按鈕、電源指示燈
- 4. 磁碟機活動指示燈
- 5. 耳機連接器
- 6. 麥克風連接器
- 7. USB 3.0 連接器 (2 個)
- 8. Wi-Fi 天線 (可選)
- 9. 網路活動指示燈
- 10. 緊固指旋螺絲
- 11. 掛鎖扣環
- 12. 安全纜線插槽
- 13. 電源連接器
- 14. 信號線輸出連接器
- 15. 信號線輸入連接器/麥克風連接器
- 16. VGA 連接器
- 17. DisplayPort 連接器 (2 個)
- 18. 序列連接器
- 19. USB 3.0 連接器 (2 個)
- 20. USB 2.0 連接器 (2 個)
- 21. 網路連接器
- 22. 連結完整性指示燈

## 快速安裝

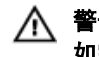

 $\bigwedge$  警告: 開始執行本章節中的任何程序之前, 請先閱讀電腦隨附的安全資訊。 如需其他最佳實務資訊,請參閱 www.dell.com/regulatory\_compliance。

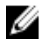

名 註: 某些裝置需另外訂購才會隨附。

1. 僅使用下列其中一種纜線連接顯示器:

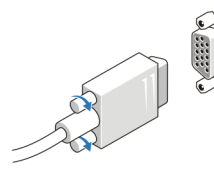

圖 7. VGA 轉接器

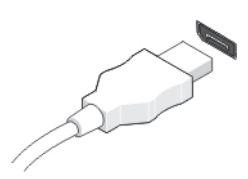

圖 8. DisplayPort 纜線

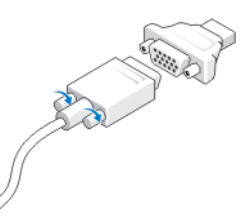

圖 9. VGA 至 DisplayPort 配接器

2. 連接 USB 鍵盤或滑鼠 (可選)。

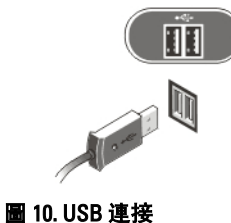

3. 連接網路纜線 (可選)。

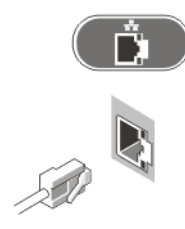

#### 圖 11. 網路連接

4. 連接電源線。

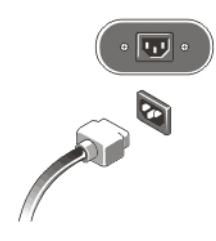

#### 圖 12. 連接電源

5. 按下顯示器與電腦上的電源按鈕。

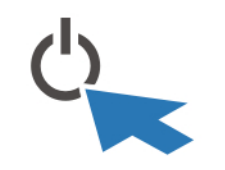

圖 13. 開啟電源

## 規格

名 註: 提供的項目可能會因國家/地區而異。以下僅列出依法需隨附於電腦的零 件規格。若要獲得更多有關電腦組態的資訊,請按一下**開始 → 說明及支 援**,然後選擇選項以檢視有關電腦的資訊。

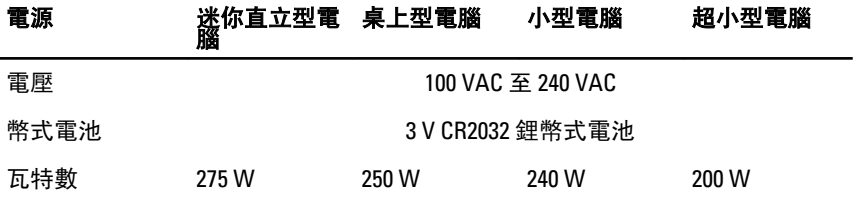

### 電源 迷你直立型電 腦 桌上型電腦 小型電腦 超小型電腦

最大散熱量 938.30 BTU/hr 853.00 BTU/hr 818.89 BTU/hr 682.40 BTU/hr U 註: 使用電源供應器額定瓦特數計算散熱量。

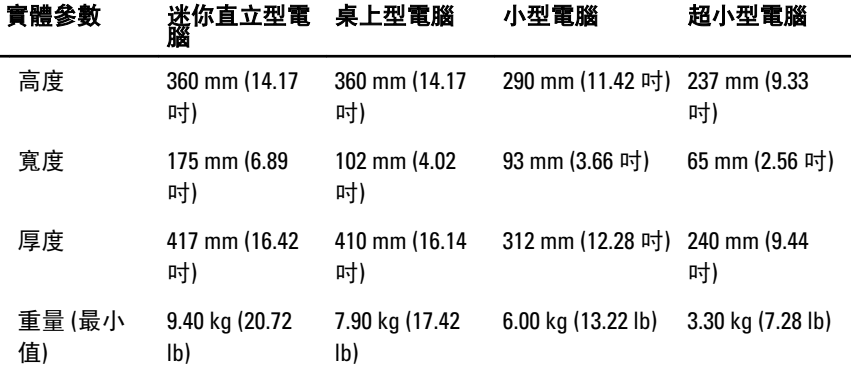

#### 環境參數

作業溫度: 10 °C 至 35 °C (50 °F 至 95 °F)

### 尋找更多資訊和資源

請參閱您電腦隨附的安全和法規文件以及法規遵循網站 www.dell.com/ regulatory\_compliance,以取得有關以下內容的更多資訊:

- 最佳安全實務
- 法規認證
- 人體工學

請參閱 www.dell.com,以取得下列項目的更多資訊:

- 保固
- 條款與條件 (僅限美國)
- 使用者授權合約

有關您產品的更多資訊,請參閱 support.dell.com/manuals。

#### 本出版品中的資訊如有更改,恕不另行通知。 **©** 2012 Dell Inc. 版權所有,翻印必究。

未經 Dell Inc. 的書面許可,不得以任何形式進行複製這些內容。

本文所使用的商標:Dell™、DELL 徽標、Dell Precision™、Precision ON™、ExpressCharge™、 Latitude™、Latitude ON™、OptiPlex™、Vostro ™及 Wi-Fi Catcher™ 為 Dell Inc. 的商標。Intel®、 Pentium®、Xeon®、Core™、Atom™、Centrino® 及 Celeron® 為 Intel Corporation 在美國或其他國 家的註冊商標或商標。AMD®為 Advanced Micro Devices、Inc. 的註冊商標, AMD Opteron™、 AMD Phenom™、AMD Sempron™、AMD Athlon™、ATI Radeon™ 及 ATI FirePro™ 為 Advanced Micro **Outled Transmith Comment Comment Comment Comments Comments with the stage of the University Providers Comments**<br>Devices、Inc. 的商標。Microsoft®、Windows®、MS-DOS®、Windows Vista®、Windows Vista 開始按鈕及 Office Outlook® 為 Microsoft Corporation 在美國及/或其他國家的商標或註冊商 標。Blu-ray Disc™ 為 Blu-ray Disc Association (BDA) 所有的商標並授權予光碟及播放機使用。 Bluetooth® 文字商標為 Bluetooth® SIG、Inc. 的註冊商標且 Dell Inc. 經授權使用。Wi-Fi® 為 Wireless Ethernet Compatibility Alliance、Inc. 的註冊商標。

本出版品中使用的其他商標及商品名稱,係指擁有這些商標及商品名稱的公司或其製造的產<br>品。Dell Inc. 對本公司之外的商標和產品名稱不擁有任何所有權。